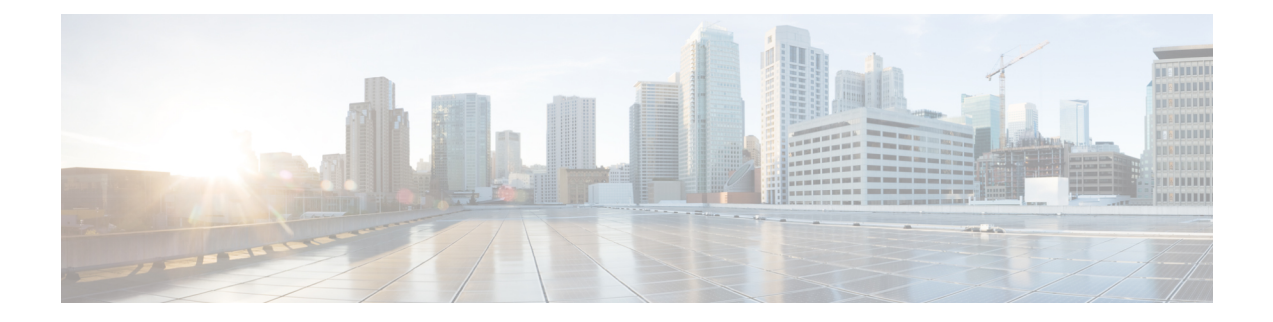

# **Configuring Secure Domain Routers on the Cisco IOS XR Software**

Secure domain routers (SDRs) are a means of dividing a single physical system into multiple logically separated routers. SDRs are isolated from each other in terms of their resources, performance, and availability.

For complete descriptions of the SDR commands listed in this module, see Related [Documents,](#page-22-0) on page 23. To locate documentation for other commands that might appear in the course of performing a configuration task, search online in *Cisco IOS XR Commands Master List for the Cisco XR 12000 Series Router*.

#### **Table 1: Feature History for Configuring Secure Domain Routers on Cisco IOS XR Software**

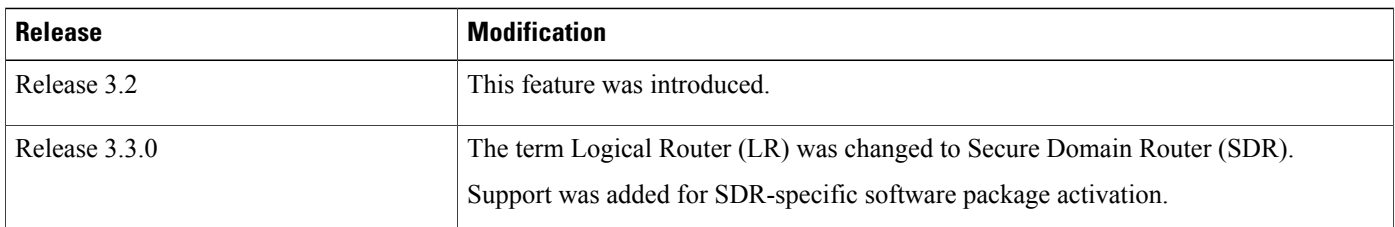

This module contains the following topics:

- [Prerequisites](#page-0-0) for Working with Secure Domain Routers, page 1
- Information About [Configuring](#page-1-0) Secure Domain Routers, page 2
- How to [Configure](#page-9-0) Secure Domain Routers, page 10
- [Configuration](#page-20-0) Examples for Secure Domain Routers, page 21
- Additional [References,](#page-21-0) page 22

# <span id="page-0-0"></span>**Prerequisites for Working with Secure Domain Routers**

Before configuring SDRs, the following conditions must be met:

#### **Initial Setup**

- The router must be running the Cisco IOS XR software , including a designated shelf controller (DSC).
- The root-system username and password must be assigned as part of the initial configuration.
- For more information on booting a router and performing initial configuration,see *Cisco IOS XR Getting Started Guide for the Cisco XR 12000 Series Router*.

#### **Required Cards for Each SDR**

• Additional route processor (RP) or RP pair must be installed to manage each SDR in the system.

#### **Task ID Requirements**

• You must be in a user group associated with a task group that includes the proper task IDs. The command reference guides include the task IDs required for each command. If you suspect user group assignment is preventing you from using a command, contact your AAA administrator for assistance.

#### **Software Version Requirements**

• Multiple SDRs, including non-owner SDRs, are supported on Cisco IOS XR Software Release 3.2 or higher.

#### **Maximum SDR Configurations**

• We recommend a maximum of four SDRs, including one owner SDR and up to three non-owner SDRs.

# <span id="page-1-0"></span>**Information About Configuring Secure Domain Routers**

Review the sections in this module before configuring secure domain routers.

### **What Is a Secure Domain Router?**

Cisco routers running theCisco IOS XR software can be partitioned into multiple, and independent routers known as *secure domain routers* (SDRs).SDRs are a means of dividing a single physical system into multiple logically separated routers. They perform routing functions similar to a physical router, but they share resources with the rest of the system. For example, the software, the configurations, the protocols, and the routing tables, which are assigned, are unique to a particular SDR. Other functions, such as chassis-control and switch fabric, are shared with the rest of the system.

### **Owner SDR and Administration Configuration Mode**

The *owner SDR* is created at system startup and cannot be removed. This owner SDR performs system-wide functions, including the creation of additional *non-owner* SDRs. You cannot create the owner SDR because it always exists, nor can you completely remove the owner SDR because it is necessary to manage the router. By default, all nodes in the system belong to the owner SDR.

The owner SDR also provides access to the administration EXEC and administration configuration modes. Only users with root-system privileges can access the administration modes by logging in to the primary route processor (RP) for the owner SDR (called the *designated shelf controller*, or DSC).

Administration modes are used for the following purposes:

- Create and remove additional non-owner SDRs.
- Assign nodes to the non-owner SDRs.
- View the configured SDRs in the system.
- View and manage system-wide resources and logs.

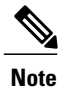

Administration modes cannot be used to configure the features within a non-owner SDR, or view the router configuration for a non-owner SDR. After the SDR is created, users must log into the non-owner SDR directly to change the local configuration and manage the SDR.

#### **Related Topics**

SDR Access [Privileges,](#page-2-0) on page 3 [Non-Owner](#page-2-1) SDRs, on page 3

# <span id="page-2-1"></span>**Non-Owner SDRs**

To create a new non-owner SDR, the root-system user enters administration configuration mode, defines a new SDR name, and assigns a set of cards to that SDR. Only a user with root-system privileges can access the commands in administration configuration mode. Therefore, users without root-system privileges cannot create SDRs or assign cards to the SDRs.

After a non-owner SDR is created, the users configured on the non-owner SDR can log in and manage the router. The configuration for each non-owner SDR is separate from the owner SDR and can be accessed only by logging in to the non-owner SDR.

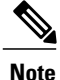

For information regarding support for non-owner SDRs in Cisco IOS XR software releases before release 3.9.0, see *Related Topics*.

#### **Related Topics**

SDR Access [Privileges,](#page-2-0) on page 3 [Prerequisites](#page-0-0) for Working with Secure Domain Routers, on page 1

## <span id="page-2-0"></span>**SDR Access Privileges**

Each SDR in a router has a separate AAA configuration that defines usernames, passwords, and associated privileges.

- Only users with root-system privileges can access the administration EXEC and administration configuration modes.
- Users with root-lr privileges can access only the non-owner SDR in which that username was created.
- Users with other access privileges can access features according to their assigned privileges for a specific SDR.

For more information about AAA policies, see the *Configuring AAA Services on the Cisco IOS XR Software* module of *Cisco IOS XR System Security Configuration Guide for the Cisco XR 12000 Series Router*.

#### **Related Topics**

[Root-System](#page-3-0) Users, on page 4 [root-lr](#page-4-0) Users, on page 5 Other SDR [Users,](#page-4-1) on page 5

### <span id="page-3-0"></span>**Root-System Users**

Users with root-system privileges have access to system-wide features and resources, including the ability to create and remove secure domain routers. The root-system user is created during the initial boot and configuration of the router.

The root-system user has the following privileges:

- Access to administration EXEC and administration configuration commands.
- Ability to create and delete non-owner SDRs.
- Ability to assign nodes (RPs and line cards) to SDRs.
- Ability to create other users with similar or lower privileges.
- Complete authority over the chassis.
- Ability to log in to non-owner SDRs using admin plane authentication. Admin plane authentication allows the root-system user to log in to a non-owner SDR regardless of the configuration set by the root-lr user.
- Ability to install and activate software packages for all SDRs or for a specific SDR .
- Ability to view the following administration (admin) plane events (owner SDR logging system only):
	- ◦Software installation operations and events.
	- ◦System card boot operations, such as card booting notifications and errors, heartbeat-missed notifications, and card reloads.
	- ◦Card alphanumeric display changes.
	- ◦Environment monitoring events and alarms.
	- ◦Fabric control events.
	- ◦Upgrade progress information.

#### **Related Topics**

[Configuring](#page-16-0) a Username and Password for a Non-Owner SDR, on page 17

### <span id="page-4-0"></span>**root-lr Users**

Users with root-lr privileges can log in to an SDR only and perform configuration tasks that are specific to that SDR. The root-lr group has the following privileges:

- Ability to configure interfaces and protocols.
- Ability to create other users with similar or lower privileges on the SDR.
- Ability to view the resources assigned to their particular SDR.

The following restrictions apply to root-lr users:

- Users with root-lr privileges cannot enter administration EXEC or configuration modes.
- Users with root-lr privileges cannot create or remove SDRs.
- Users with root-lr privileges cannot add or remove nodes from an SDR.
- Users with root-lr privileges cannot create root-system users.
- The highest privilege a non-owner SDR user can have is root-lr.

### <span id="page-4-1"></span>**Other SDR Users**

Additional usernames and passwords can be created by the root-system or root-lr users to provide more restricted access to the configuration and management capabilities of the owner SDR or non-owner SDRs.

### **Designated Secure Domain Router Shelf Controller (DSDRSC)**

In a router running Cisco IOS XR software, one RP is assigned the role of DSC. The DSC provides system-wide administration and control capability, including access to the administration EXEC and administration configuration modes. For more information on DSCs, refer to *Cisco IOS XR Getting Started Guide for the Cisco XR 12000 Series Router*.

In each SDR, similar administration and control capabilities are provided by the designated secure domain router system controller (DSDRSC). Each SDR must include a DSDRSC to operate, and you must assign an RP to act as the DSDRSC.

### <span id="page-4-2"></span>**DSC and DSDRSCs**

You can use a single RP or a redundant RP pair as the DSDRSC for each SDR. Redundant RP pairs must be installed in adjacent redundancy slots. The adjacent redundancy slots are as follows:

- Slot 0 and Slot 1
- Slot 2 and Slot 3
- Slot 4 and Slot 5
- Slot 6 and Slot 7
- Slot 8 and Slot 9
- Slot 10 and Slot 11
- Slot 12 and Slot 13
- Slot 14 and Slot 15

Review the additional information in this section for restrictions regarding RP usage.

**Note** Only two RPs can be operational in any SDR.

#### **Designated Shelf Controller (DSC)**

- The first RP to be booted with the Cisco IOS XR software will become the designated shelf controller (DSC) for the router. This DSC is also the DSDRSC for the owner SDR. The DSC (owner DSDRSC) cannot be removed from the router configuration or reassigned to another SDR. For more information on bringing up a router for the first time,see *Cisco IOS XR Getting Started Guide forthe Cisco XR 12000 Series Router*.
- The second RP can be used as the standby DSC. The standby DSC is also the standby DSDRSC for the owner SDR. The RP becomes the standby DSC if the following conditional are met:
	- ◦The RP is installed in an adjacent redundancy slot to the DSC.
	- ◦The RP is booted with the Cisco IOS XR software.
- Additional RPs can be installed in the router, but they will be non-operational until the following conditions are met:
	- ◦The additional RPs are booted with the Cisco IOS XR software.
	- ◦The RPs are added to a non-owner SDR configuration.

#### **Selecting the DSDRSC**

- Up to two RPs can be added to a non-owner SDR configuration.
- The first RP running the Cisco IOS XR software that is added to the SDR configuration will become the DSDRSC.
- If a second RP running the Cisco IOS XR software is installed in an adjacent redundancy slot, it will become the standby DSDRSC when added to the SDR configuration.
- If two RPs running the Cisco IOS XR software are installed in adjacent redundancy slots and are added to a new SDR at the same time, they automatically elect a DSDRSC and standby DSDRSC between them.
- Any RPs added to the SDR that are not in the adjacent redundancy slot to the DSDRSC are non-operational.

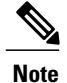

Additional RPs that are not the DSDRSC or standby DSDRSC can be added to an SDR configuration, but they will not be operational. These additional RPs will repetitively reset to prevent them from booting and interfering with other cards in the SDR. In addition, the DSC console displays repetitive error messages. We recommend that you either remove RP cards or assign them to a different SDR.

- Once a DSDRSC is configured for an SDR, an RP installed in the adjacent redundancy slot can be assigned only to that SDR because adjacent redundancy slots form a redundancy pair that cannot be separated by SDR boundaries. For example, if the DSDRSC is installed in slot 2, an RP installed in slot 3 can be assigned only to the same SDR (as the standby DSDRSC).
- RPs that are installed on slots that are not adjacent redundancy slots can be assigned to different SDRs. For example, two RPs installed in slot 0 and slot 1 can be configured only as the DSDRSC and standby DSDRSC because they are installed in adjacent redundancy slots. However, two RPs installed in slot 1 and slot 2 can be used for different SDRs because these are not adjacent redundancy slots.

### **Removing a DSDRSC Configuration**

There are two ways to remove a DSDRSC from an SDR:

- First remove all other nodes from the SDR configuration, and then remove the DSDRSC node. You cannot remove the DSDRSC node when other nodes are in the SDR configuration.
- Remove the entire SDR. Removing an SDR name deletes the SDR and moves all nodes back to the owner SDR inventory.

#### **Related Topics**

[Removing](#page-13-0) Nodes and SDRs, on page 14

## <span id="page-6-0"></span>**Default Configuration for New Non-Owner SDRs**

By default, the configuration of a new SDR is blank. The first configuration step after creating an SDR is to log in to the new non-owner SDR using admin plane authentication and create a username and password. You can then log out of the SDR and log back in using the new username and password.

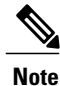

When logged in to a non-owner SDR using admin plane authentication, the admin configuration is displayed. However, admin plane authentication should be only used to configure a username and password for the non-owner SDR. To perform additional configuration tasks, log in with the username for the non-owner SDR.

#### **Default Software Profile for SDRs**

When a new non-owner SDR is created, the nodes assigned to that SDR are activated with the default software package profile. The default software profile is defined by the last install operation that did not specify an SDR.

To view the default software profile, use the **show install active summary** command in administration EXEC mode. Any new nodes that are configured to become a part of an SDR will boot with the default software profile listed in the output of this command.

RP/0/0/CPU0:router(admin)# **show install active summary**

```
Default Profile:
 SDRs:
  Owner
  sdr1
 Active Packages:
   disk0:c12k-sbc-3.3.0
   disk0:c12k-diags-3.3.0
   disk0:c12k-mgbl-3.3.0
  disk0:c12k-mcast-3.3.0
   disk0:c12k-mpls-3.3.0
   disk0:c12k-k9sec-3.3.0
  disk0:c12k-mini-3.3.0
```
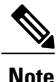

For detailed instructions to add and activate software packages, see the *Managing Cisco IOS XR Software Packages* module of *Cisco IOS XR Getting Started Guide for the Cisco XR 12000 Series Router*. See also the *Software Package Management Commands on the Cisco IOS XR Software* module of *Cisco IOS XR System Management Command Reference for the Cisco XR 12000 Series Router*.

#### **Related Topics**

[Configuring](#page-16-0) a Username and Password for a Non-Owner SDR, on page 17

# **High Availability Implications**

The sections in this module describe various high availability implications.

### **Fault Isolation**

Because the CPU and memory of an SDR are not shared with other SDRs, configuration problems that cause out-of-resources conditions in one SDR do not affect other SDRs.

### **Rebooting an SDR**

Each non-owner SDR can be rebooted independently of the other SDRs in the system. If you reboot the owner SDR, however, then all non-owner SDRs in the system automatically reboot, because the non-owner SDRs rely on the owner SDR for basic chassis management functionality.

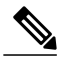

**Note** The DSDRSC of the owner SDR is also the DSC of the entire system.

### **DSDRSC Redundancy**

To achieve full redundancy, each SDR must be assigned two cards: one to act as the primary DSDRSC and one RP to act as a standby DSDRSC.

You can assign two redundant RP cards to each SDR. DRPs are not supported.

### **Related Topics**

DSC and [DSDRSCs,](#page-4-2) on page 5

# **Cisco IOS XR Software Package Management**

Software packages are added to the DSC of the system from administration EXEC mode. Once added, a package can be activated for all SDRs in the system or for a specific SDR. For detailed instructions regarding software package management, see the *Upgrading and Managing Cisco IOS XR Software* module of *Cisco IOS XR System Management Configuration Guide for the Cisco XR 12000 Series Router*. See also the *Software Package Management Commands on the Cisco IOS XR Software* module of *Cisco IOS XR System Management Command Reference for the Cisco XR 12000 Series Router*.

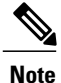

SDR-specific activation is supported for specific packages and upgrades, such as optional packages and SMUs. Packages that do not support SDR-specific activation can only be activated for all SDRs in the system.

- To access **install** commands, you must be a member of the root-system user group with access to the administration EXEC mode.
- Most **show install** commands can be used in the EXEC mode of an SDR to view the details of the active packages for that SDR.

#### **Related Topics**

Default [Configuration](#page-6-0) for New Non-Owner SDRs, on page 7

# **Restrictions For SDR Creation and Configuration**

The following restrictions apply to SDR creation and configuration:

- DRPs are not supported.
- Single RPs and redundant RP pairs are supported for the DSDRSC.
- Admin plane events are displayed only on the non-owner SDR.
- Some admin plane debug events are not displayed on the owner SDR. For example, a non-owner card cannot send debug events to the DSC, which limits the debugging of administration processes to the non-owner SDR.

# <span id="page-9-0"></span>**How to Configure Secure Domain Routers**

To create an SDR, configure an SDR name and then add nodes to the configuration. The DSDRSC is created automatically when you add an RP to the configuration. After the SDR is created, you can add or remove additional nodes and create a username and password for the SDR.

# **Creating SDRs**

To create a non-owner SDR, create an SDR name, add an RP (that can act as DSDRSC) or 2 RPs in adjacent redundancy slots (that can act as the DSDRSC & standby DSDRSC) and then add additional (non-RP) nodes to the configuration.

#### **Before You Begin**

The proceduresin thissection can be performed only on a router that is already running Cisco IOS XR software. For instructions to boot a router and perform the initial configuration, see *Cisco IOS XR Getting Started Guide* for the Cisco *XR* 12000 *Series Router*. When a router is booted, the owner SDR is automatically created and cannot be removed. This guide also includes instructions to create owner SDR username and password.

#### **SUMMARY STEPS**

- <span id="page-9-2"></span>**1. admin**
- <span id="page-9-4"></span>**2. configure**
- <span id="page-9-1"></span>**3. sdr** *sdr-name*
- <span id="page-9-3"></span>**4. location** *partially-qualified-nodeid*
- **5.** (Optional) **location** *partially-qualified-nodeid*
- **6. location** *partially-qualified-nodeid*
- **7.** Repeat [Step](#page-9-1) 6, on page 11 as needed to add additional nodes to the SDR.
- **8. exit**
- **9.** Repeat [Step](#page-9-3) 3, on page 11 through Step 7, on page 12 as needed to create additional SDRs.
- **10. commit**
- **11.** (Optional) Create a username and password for the new SDR.

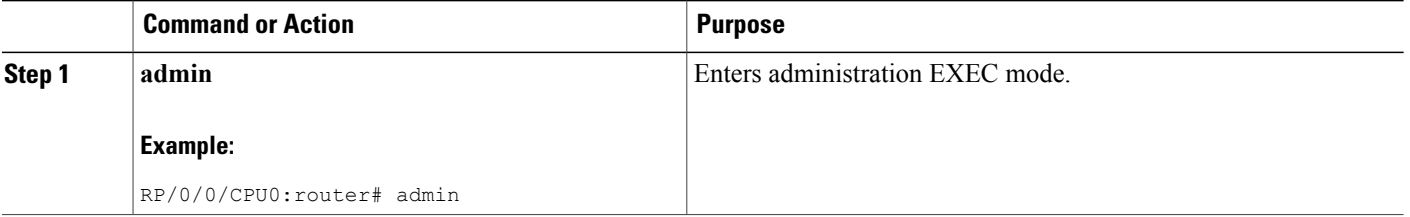

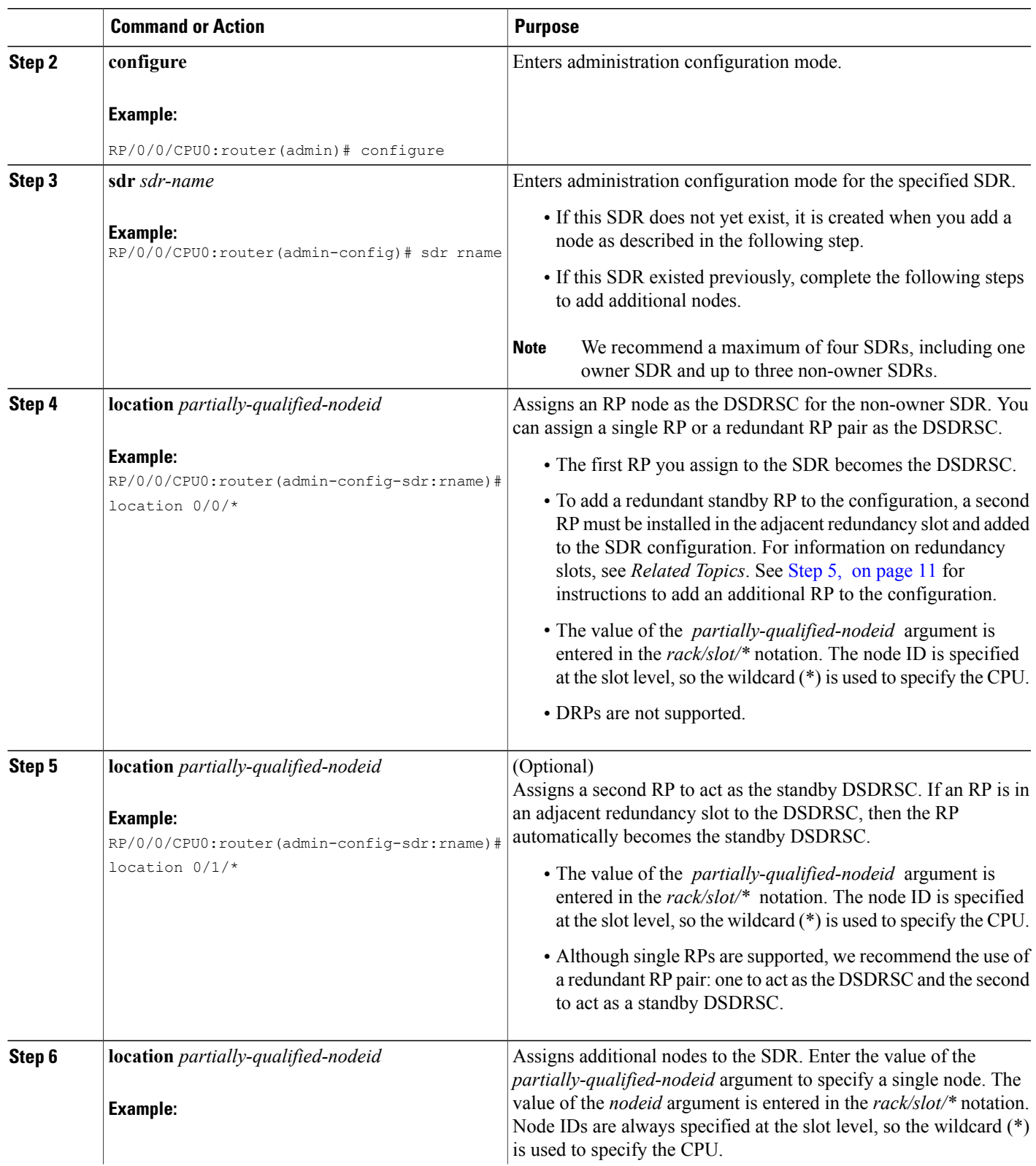

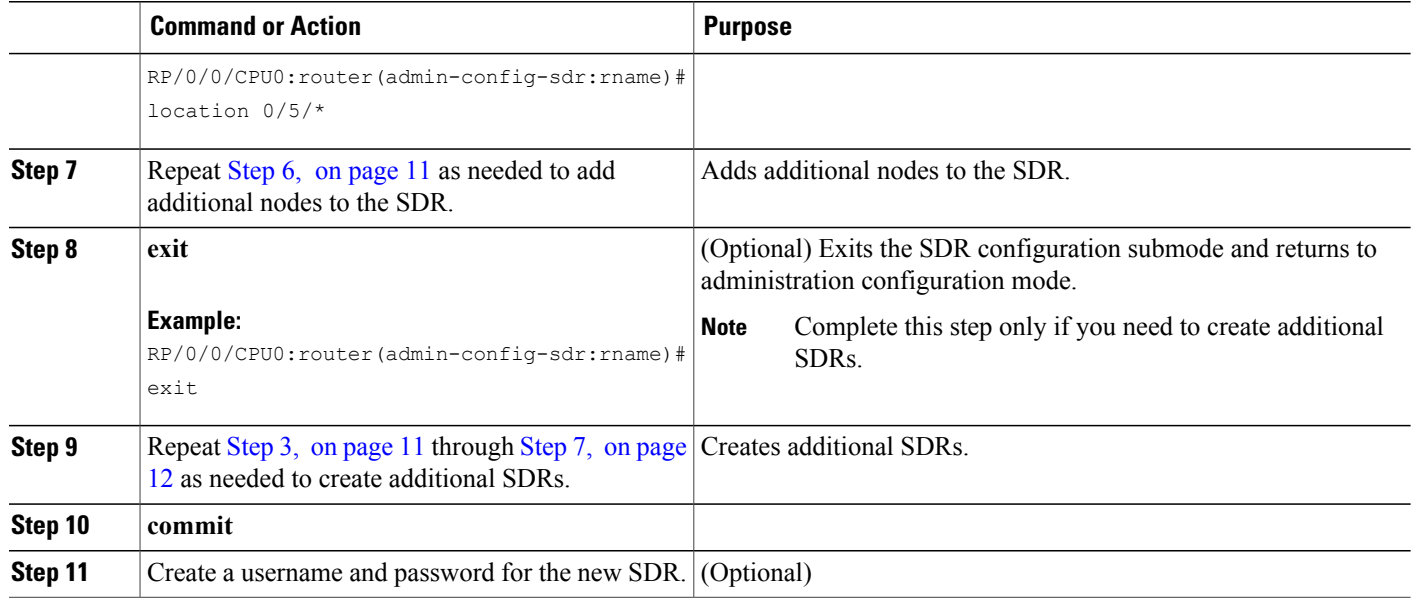

DSC and [DSDRSCs](#page-4-2), on page 5 Adding Nodes to a [Non-Owner](#page-11-0) SDR, on page 12 [Configuring](#page-16-0) a Username and Password for a Non-Owner SDR, on page 17

# <span id="page-11-0"></span>**Adding Nodes to a Non-Owner SDR**

When adding nodes to an existing non-owner SDR, the following rules apply:

- By default, all nodes in a new system belong to the ownerSDR. When a node is assigned to a non-owner SDR, the node is removed from the owner SDR inventory and added to the non-owner SDR.
- When a node is removed from a non-owner SDR, it is automatically returned to the owner SDR inventory.
- To add a node that already belongs to another non-owner SDR, you must first remove the node from the other SDR, and then reassign it to the new SDR.
- You cannot assign the DSC or standby DSC to a non-owner SDR. The DSC and standby DSC can cannot be removed and assigned to a non-owner SDR.
- Note the following points about DSDRSC support:
	- ◦DRPs are not supported.
	- ◦RPs can be added individually or in redundant sets. Only two RPs (if installed in the adjacent redundancy slots) can function in each SDR.

[Removing](#page-13-0) Nodes and SDRs, on page 14

### <span id="page-12-0"></span>**Adding Nodes to an SDR**

This task explains how add nodes to an SDR.

### **SUMMARY STEPS**

- **1. admin**
- **2. configure**
- **3. sdr** *sdr-name*
- **4. location** *partially-qualified-nodeid*
- **5.** Use one of the following commands:
	- **end**
	- **commit**

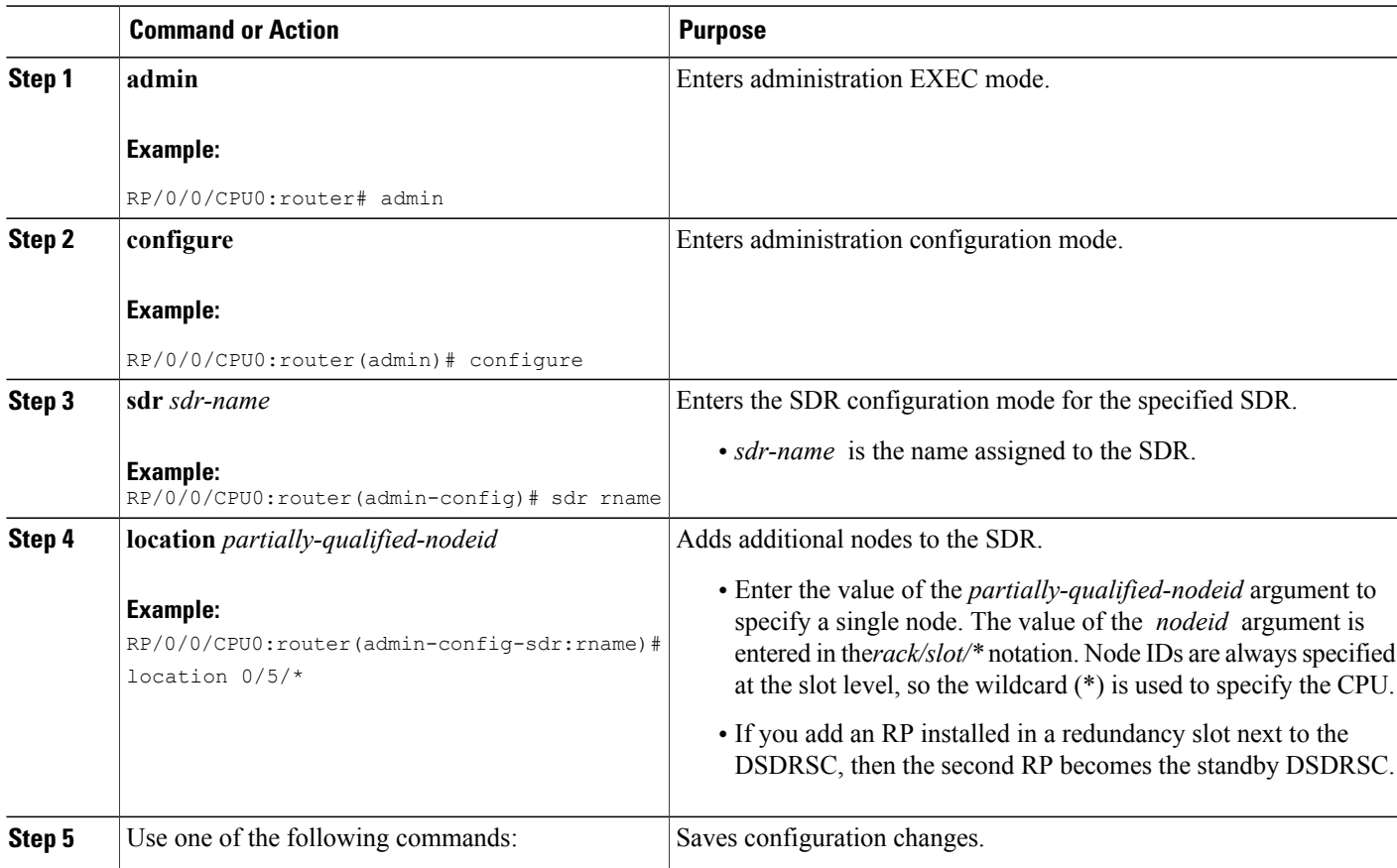

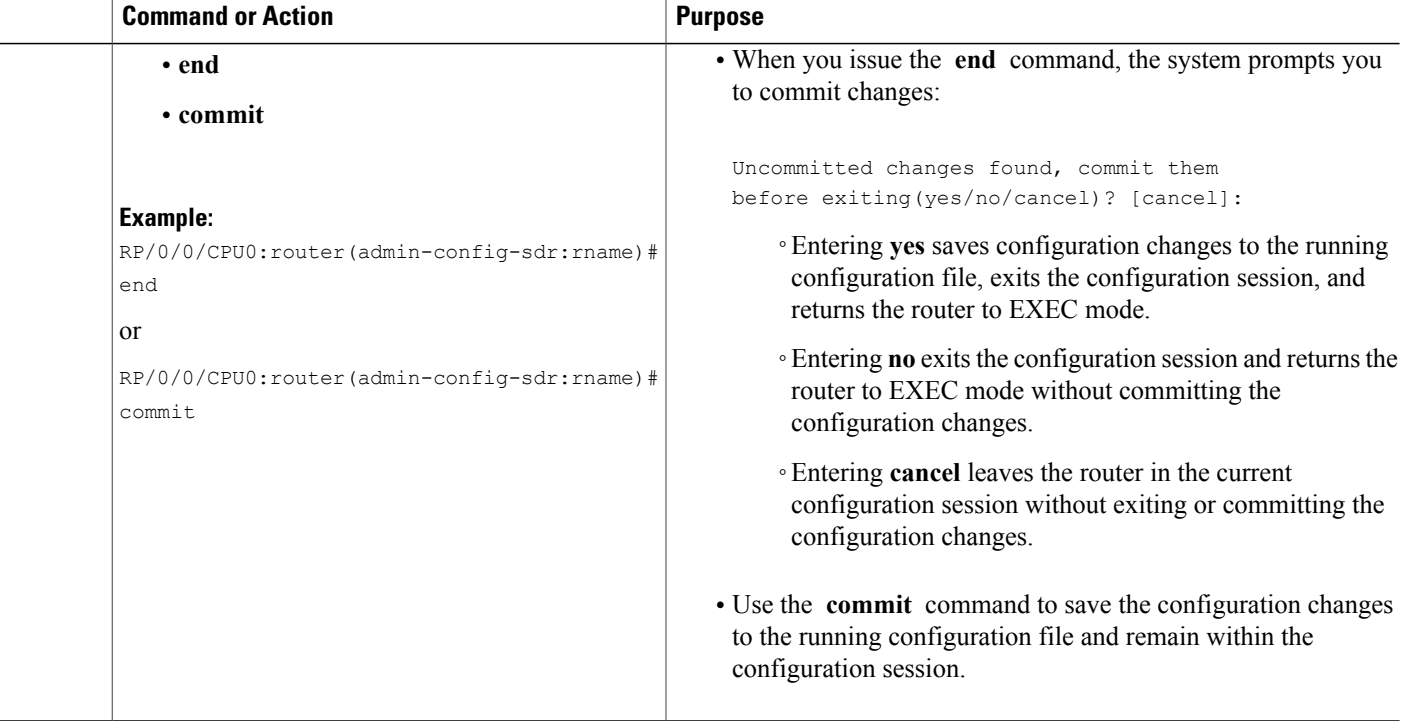

DSC and [DSDRSCs](#page-4-2), on page 5

## <span id="page-13-0"></span>**Removing Nodes and SDRs**

When removing a node or an entire SDR, the following rules apply:

- When a node is removed from a non-owner SDR, it is automatically returned to the owner SDR inventory.
- To remove a DSDRSC, first remove the other nodes in the SDR and then remove the DSDRSC. This rule does not apply when the entire SDR is removed.
- If all nodes are removed from a non-owner SDR, the SDR name is also removed.
- To remove all nodes, including the DSDRSC, remove the SDR name. All nodes are returned to the owner SDR inventory.
- You must first remove a node from a non-owner SDR before it can be reassigned to another non-owner SDR.
- To remove a node from the owner SDR inventory, assign the node to an non-owner SDR.
- The owner SDR cannot be removed, and the owner DSDRSC (DSC) cannot be removed.

### **Removing Nodes from an SDR**

This task explains how remove nodes from an SDR.

### **SUMMARY STEPS**

- **1. admin**
- **2. configure**
- **3. sdr** *sdr-name*
- **4. no location** *partially-qualified-nodeid*
- **5.** Use one of the following commands:
	- **end**
	- **commit**

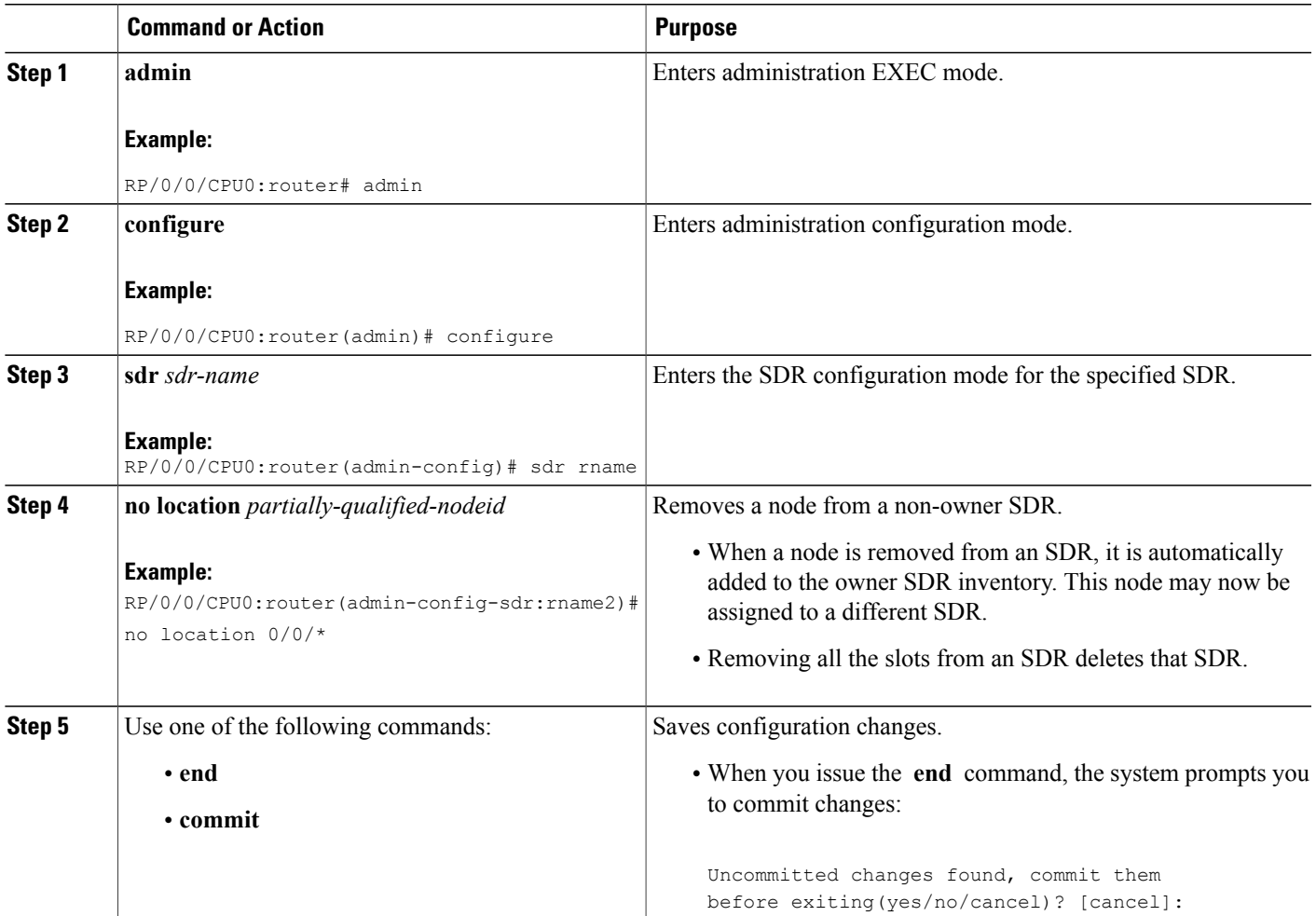

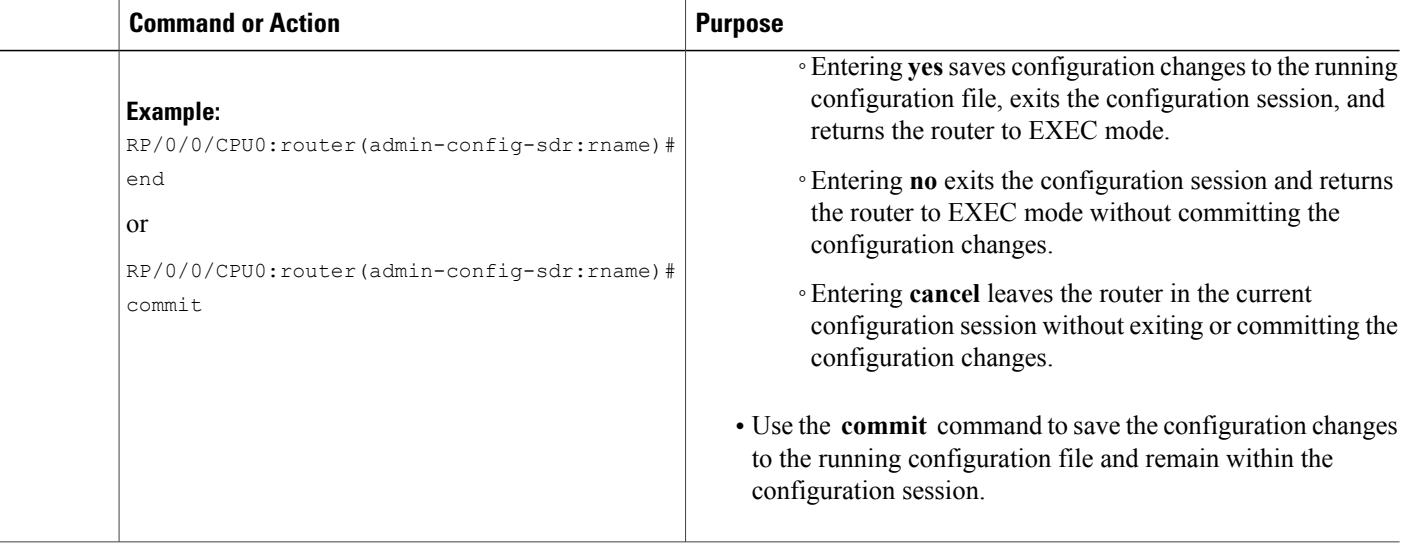

[Adding](#page-12-0) Nodes to an SDR, on page 13

### **Removing an SDR**

This section provides instructions to remove a secure domain router from your router. To remove an SDR, you can either remove all the nodes in the SDR individually or remove the SDR name. This section contains instructions to remove the SDR name and return all nodes to the owner SDR inventory.

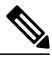

**Note** The owner SDR cannot be removed. Only non-owner SDRs can be removed.

#### **SUMMARY STEPS**

- **1. admin**
- **2. configure**
- **3. no sdr** *sdr-name*
- **4. commit**

#### **DETAILED STEPS**

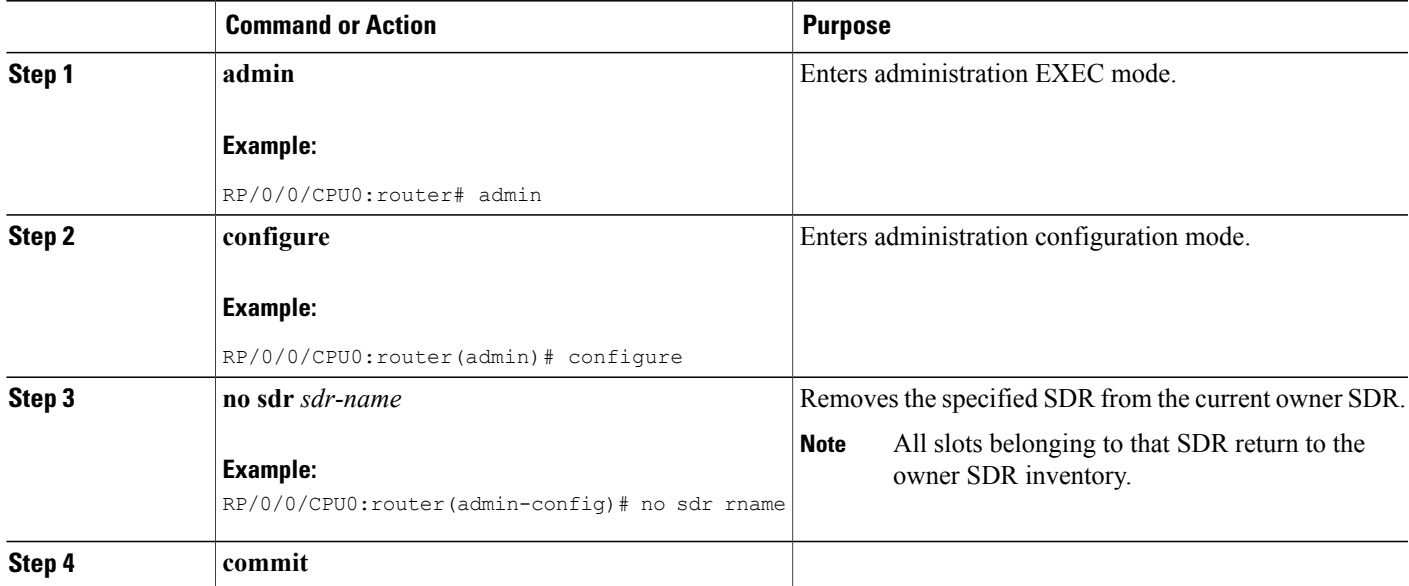

## <span id="page-16-0"></span>**Configuring a Username and Password for a Non-Owner SDR**

After you create an SDR, you can create a username and password on that SDR. When you assign root-lr privileges to that username, the user can administer the non-owner SDR and create additional users if necessary.

**Note**

Only users with root-system privileges can access administration modes to add or remove SDRs. SDR users cannot add or remove SDRs.

To create a username and password for the new non-owner SDR.

- **1** On the owner SDR, enable admin plane authentication. This allows you to log in to the non-owner SDR and create local usernames and passwords.
- **2** Log in to the non-owner SDR.
- **3** Configure a new username and password on the non-owner SDR. Assign the username to the root-lr group to allow the creation of additional usernames on that SDR.
- **4** To verify the new username, log out and log back in to the non-owner SDR using the new username and password.
- **5** Provide the username and password to the SDR user.

Complete the following steps to create usernames and passwords on a non-owner SDR.

### **SUMMARY STEPS**

- **1.** Connect a terminal to the console port of the DSC (DSDRSC of the owner SDR).
- **2. admin**
- **3. configure**
- **4. aaa authentication login remote local**
- **5. commit**
- **6.** Connect a terminal to the console port of the non-owner SDR DSDRSC.
- **7.** Log in to the non-owner SDR using admin plane authentication.
- **8. configure**
- **9. username** *username*
- **10. secret** *password*
- **11. group root-lr**
- **12. commit**
- **13. exit**
- **14.** Log back in with the SDR administrator username and password you created.
- **15.** Provide the new username and password to the user.
- **16.** Disable admin plane authentication.

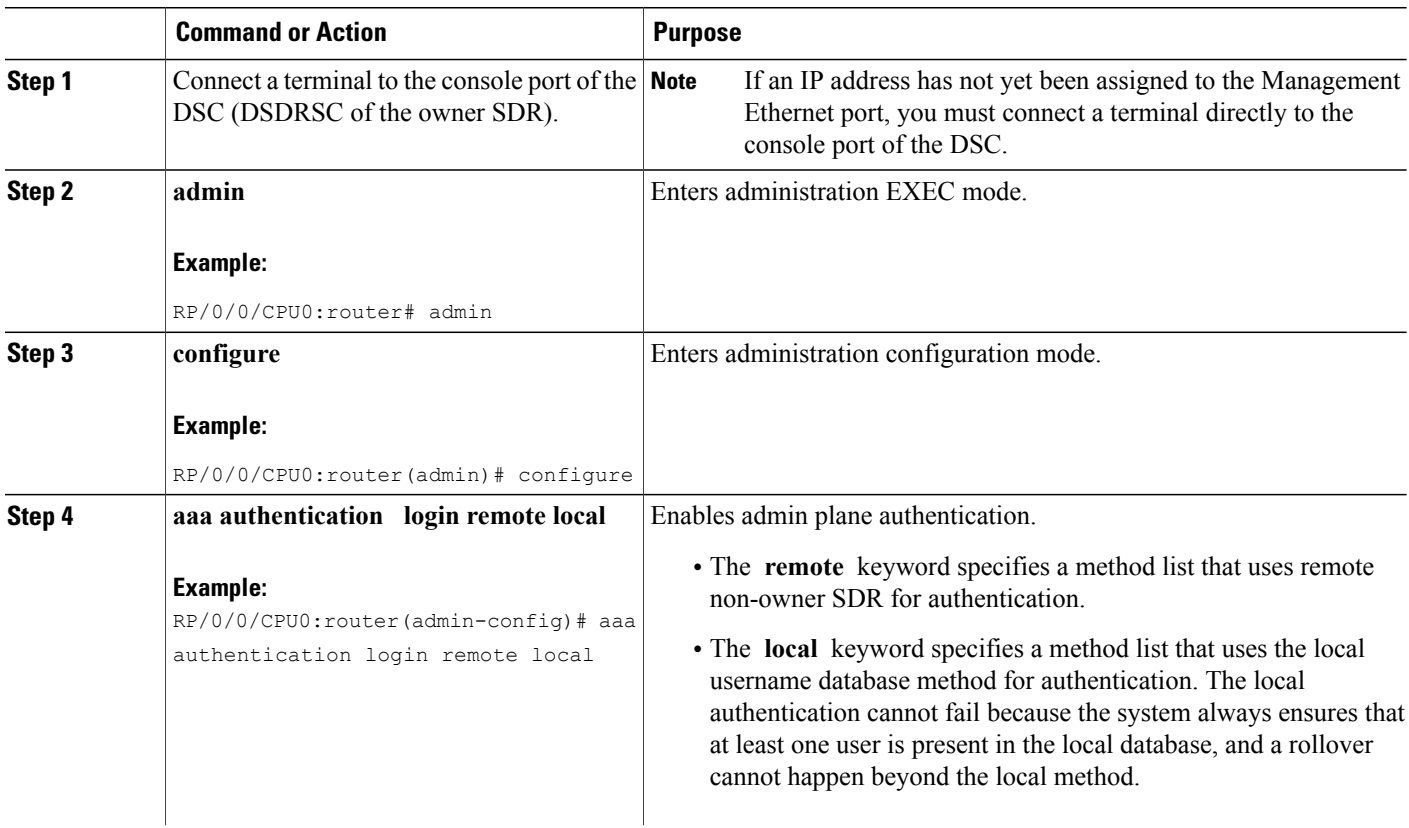

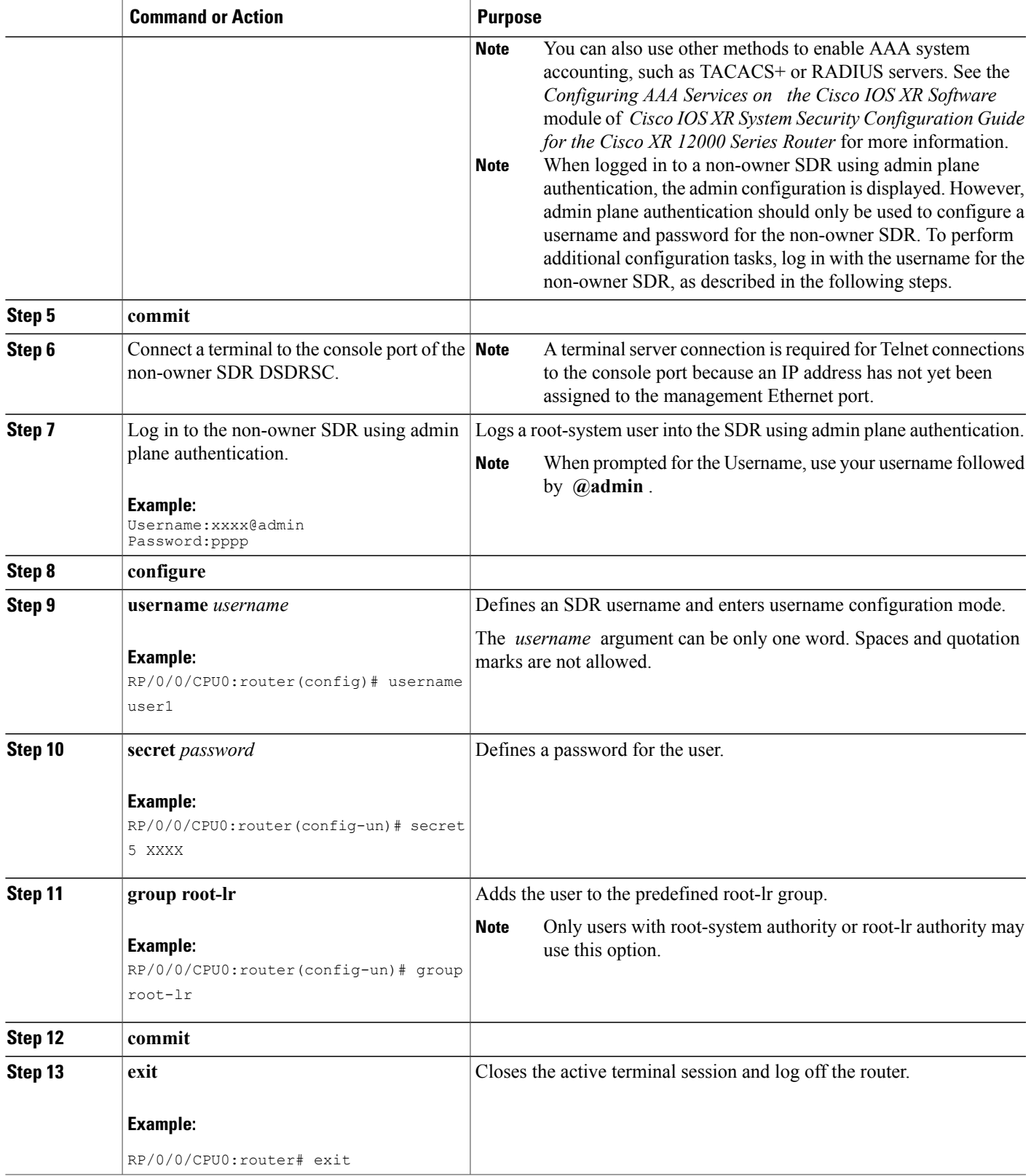

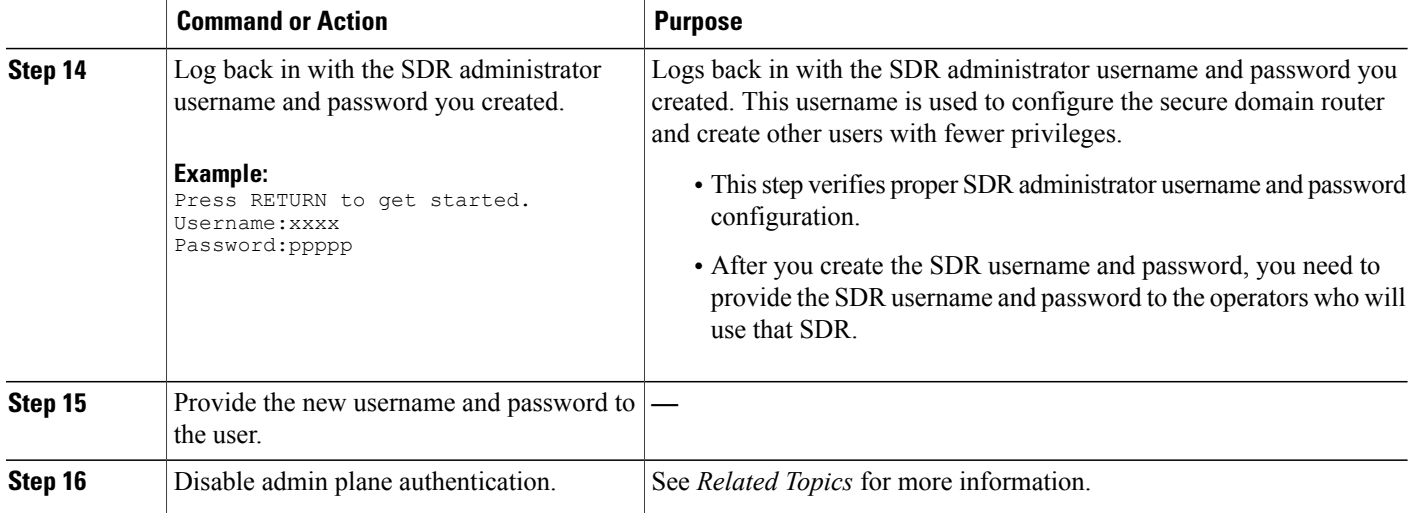

[Disabling](#page-19-0) Remote Login for SDRs, on page 20

# <span id="page-19-0"></span>**Disabling Remote Login for SDRs**

When you disable admin plane authentication, the admin username cannot be used to log in to non-owner SDRs. Only local SDR usernames can be used to log into the SDR.

### **SUMMARY STEPS**

- **1. admin**
- **2. configure**
- **3. no aaa authentication login remote local**
- **4. commit**

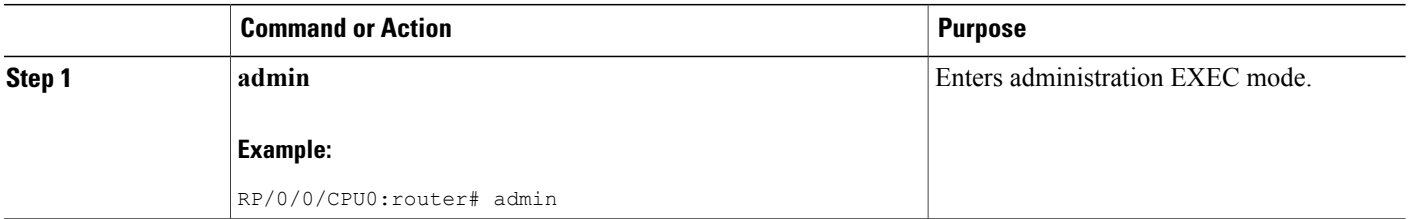

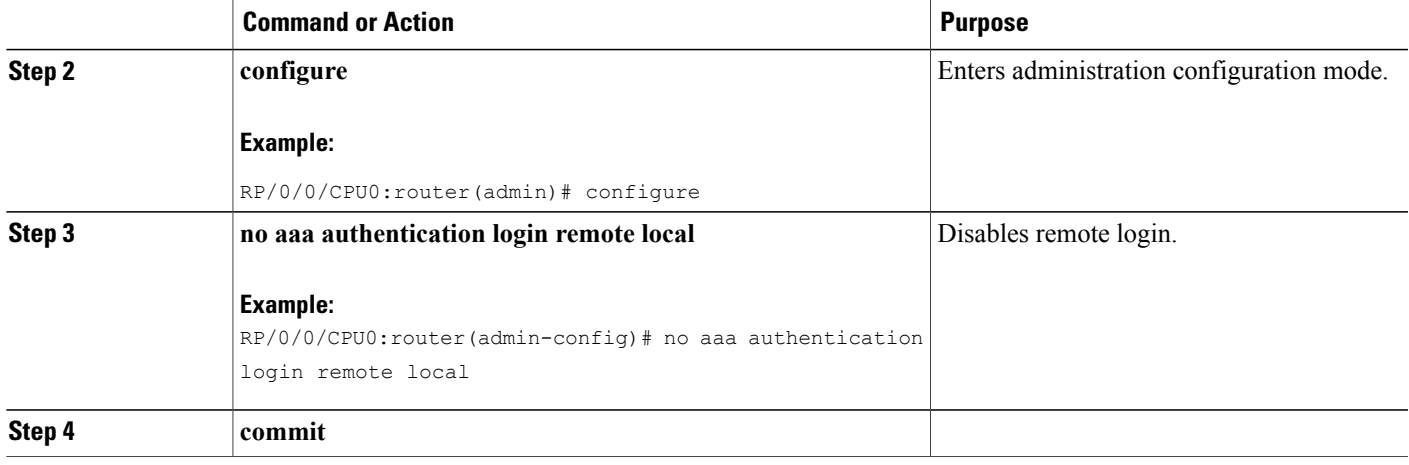

# <span id="page-20-0"></span>**Configuration Examples for Secure Domain Routers**

## **Creating a New SDR: Example**

The following example shows how to create a new SDR:

```
admin
configure
  sdr rname
    location 0/0/*
     location 0/1/*
     location 0/5/*
     end
```
## **Adding Nodes to an SDR: Example**

The following example shows how to add nodes to an SDR:

```
admin
configure
  sdr rname2
    location 0/5/*
     end
```
# **Removing Notes from an SDR: Example**

The following example shows how to remove nodes from an SDR:

```
admin
configure
   sdr rname2
     no location 0/0/*
     end
```
## **Removing an SDR from the Router: Example**

The following example shows how to remove an SDR from the router:

```
admin
 configure
  no sdr rname2
   end
```
### **Configuring a Username and Password for a Non-Owner SDR: Example**

The following example shows how to connect to the DSC of the owner SDR:

```
admin
 configure
   aaa authentication login remote local
   end
```
To continue, connect a terminal to the console port of the non-owner SDR DSDRSC.

```
Username:xxxx@admin
 Password:xxxx
 configure
  username user1
   secret 5 XXXX
   group root-lr
  end
  exit
 Press RETURN to get started.
 Username:user1
 Password:xxxxx
```
## <span id="page-21-0"></span>**Disabling Remote Login for SDRs: Example**

The following example shows how to disable remote login for an SDR:

```
admin
configure
  no aaa authentication login remote local
   end
```
# **Additional References**

The following sections provide references related to SDR configuration.

#### <span id="page-22-0"></span>**Related Documents**

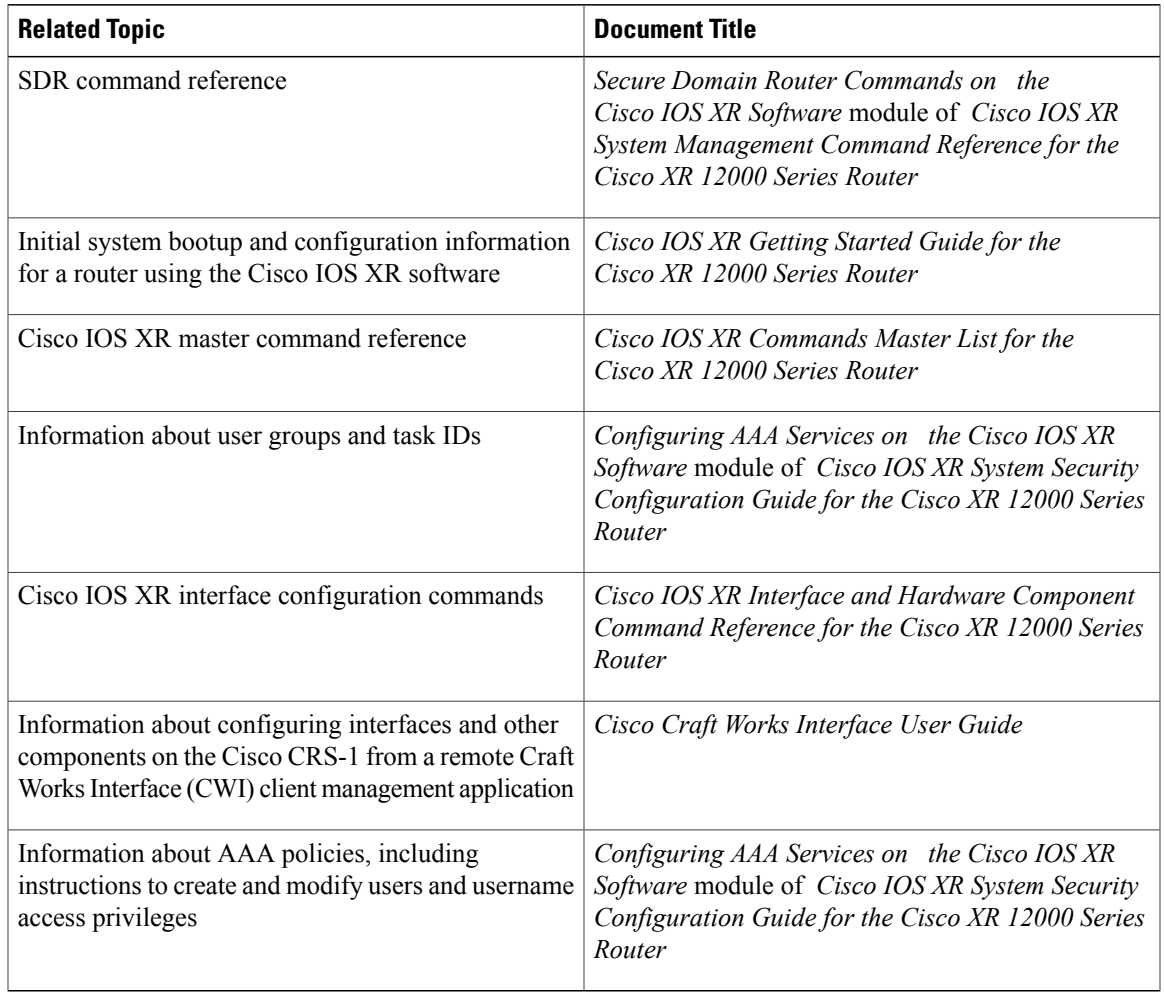

#### **Standards**

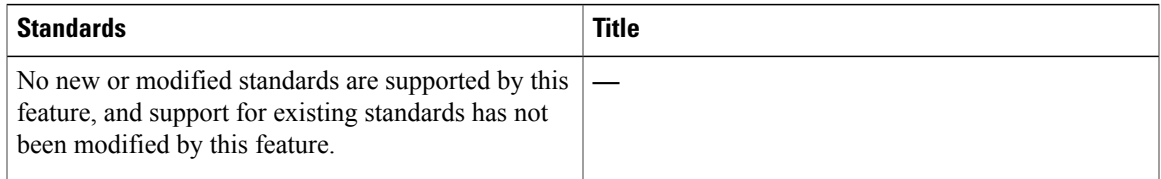

 $\mathbf{I}$ 

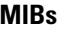

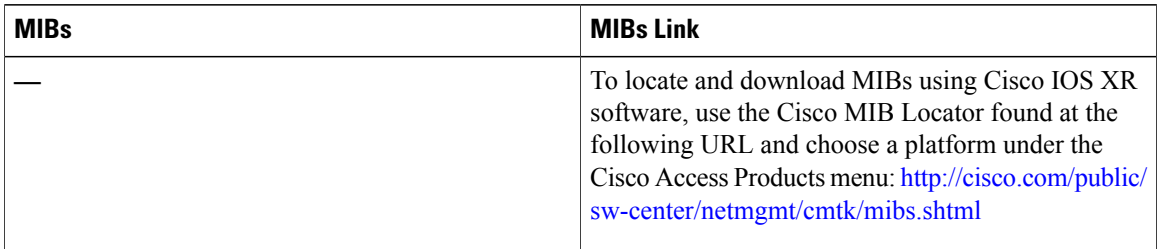

### **RFCs**

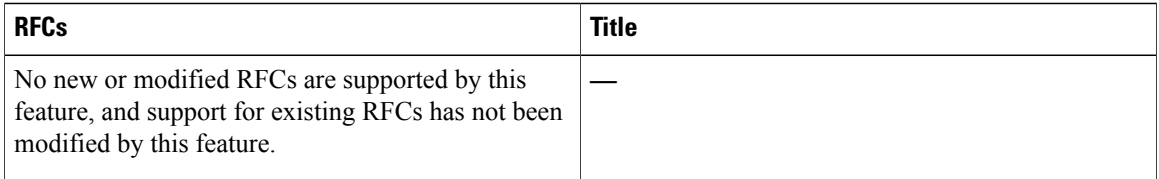

#### **Technical Assistance**

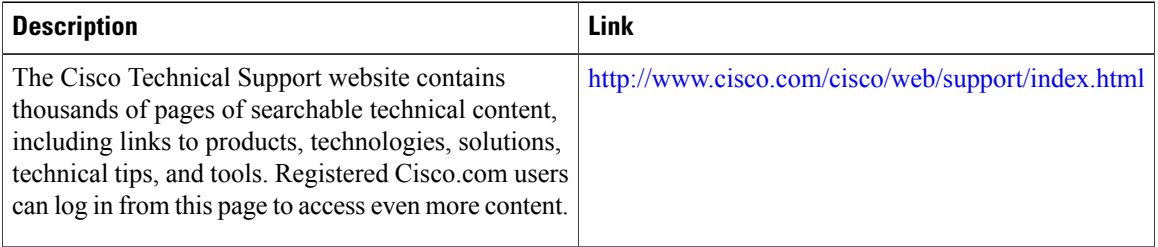